## Release of Information - MyUHealthChart Patient Portal Health Information Management Tips for Patients

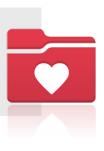

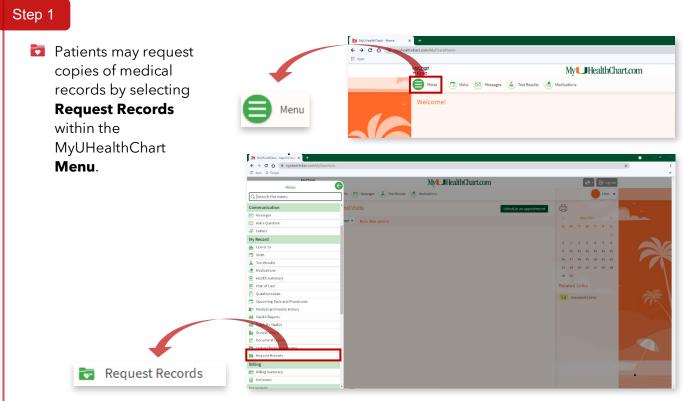

## Step 2

## The Release of Information

**Request** electronic form will open. If patients are requesting records for specific visits, patients can enter the date(s) of service or physician name(s). They may also request records by the type of visit/encounter or all encounters.

 Before submitting the request, patients must first click the Electronically Sign button and Submit Request.

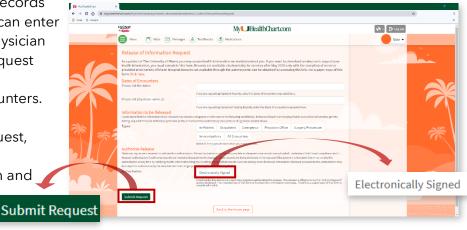

Ţ

## Step 3

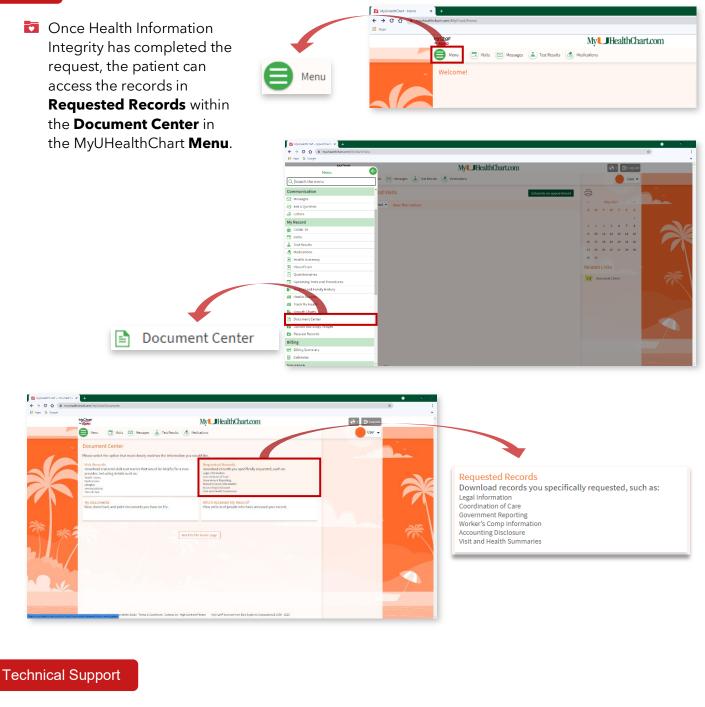

For technical issues such as password reset or password issues, place contact 877-488-1773

Requests are processed within 48 hours of receipt, M-F.

For assistance with STAT patient portal requests, please contact:

Helena Lope 🛛 🖂 <u>hxl581@med.miami.edu</u>

305.243.6342 305.243.9215

Samoya Gordon 🖂 <u>s.gordon@med.miami.edu</u>

Kauthar Carr 🛛 🖂 kcarr2@med.miami.edu

For additional information, please review our website: uhealthsystem.com/billing/medical-records